## AIDE AU POINTAGE DE LA PARABOLE AVEC LE BIP SONORE

1) Presser la touche MENU de la télécommande

2) Avec les touches flèches droite et gauche sélectionner CONFIGURER

3) Presser sur la touche OK

4) Avec les touches flèches haut et bas sélectionner CONFIGURER PARABOLE

5) Presser sur la touche OK

6) Composer le code PIN à 4 chiffres (composé lors de la première installation)

7) presser la touche MUTE pour activer le BIP SONORE

NB : si nécessaire presser la touche FAV pour accéder aux autres transpondeurs

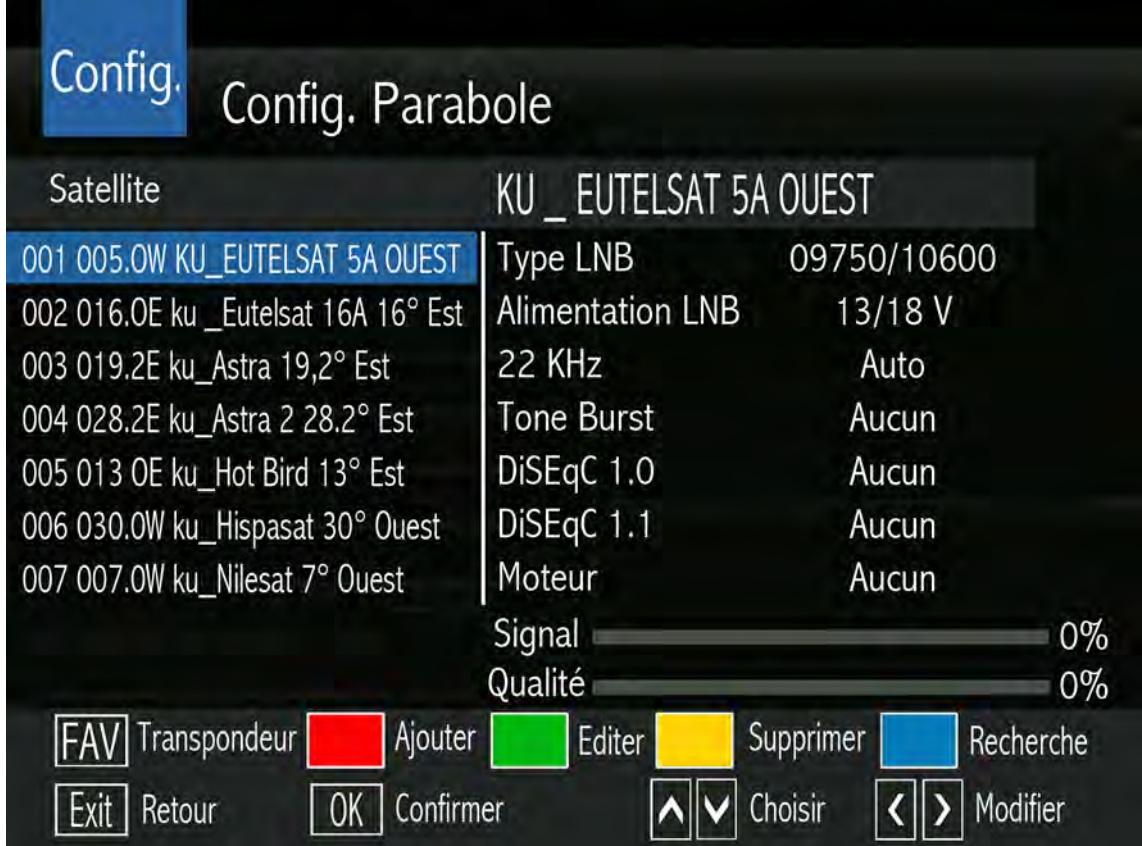